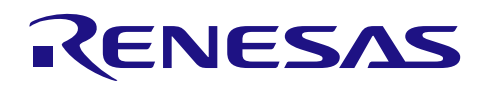

# R7F0C908

# 电压检测电路(复位模式)

## 要点

本篇应用说明介绍了 R7F0C908 电压检测电路(LVD)的复位模式。当电源电压(VDD)低于检测电压 (VLvD)时, 电压检测电路产生内部复位。通过 LED 灯, 可以将该内部复位和上电复位(POR)区分开。

### 对象 MCU

#### R7F0C908

本篇应用说明也适用于其他与上面所述的 MCU 具有相同 SFR (特殊功能寄存器) 定义的产品。关于产品 功能的改进,请参看手册中的相关信息。在使用本篇应用说明的程序前,需进行详细的评价。

应用说明

Rev.1.00 2014.12.31

R01AN2434CC0100

# 目录

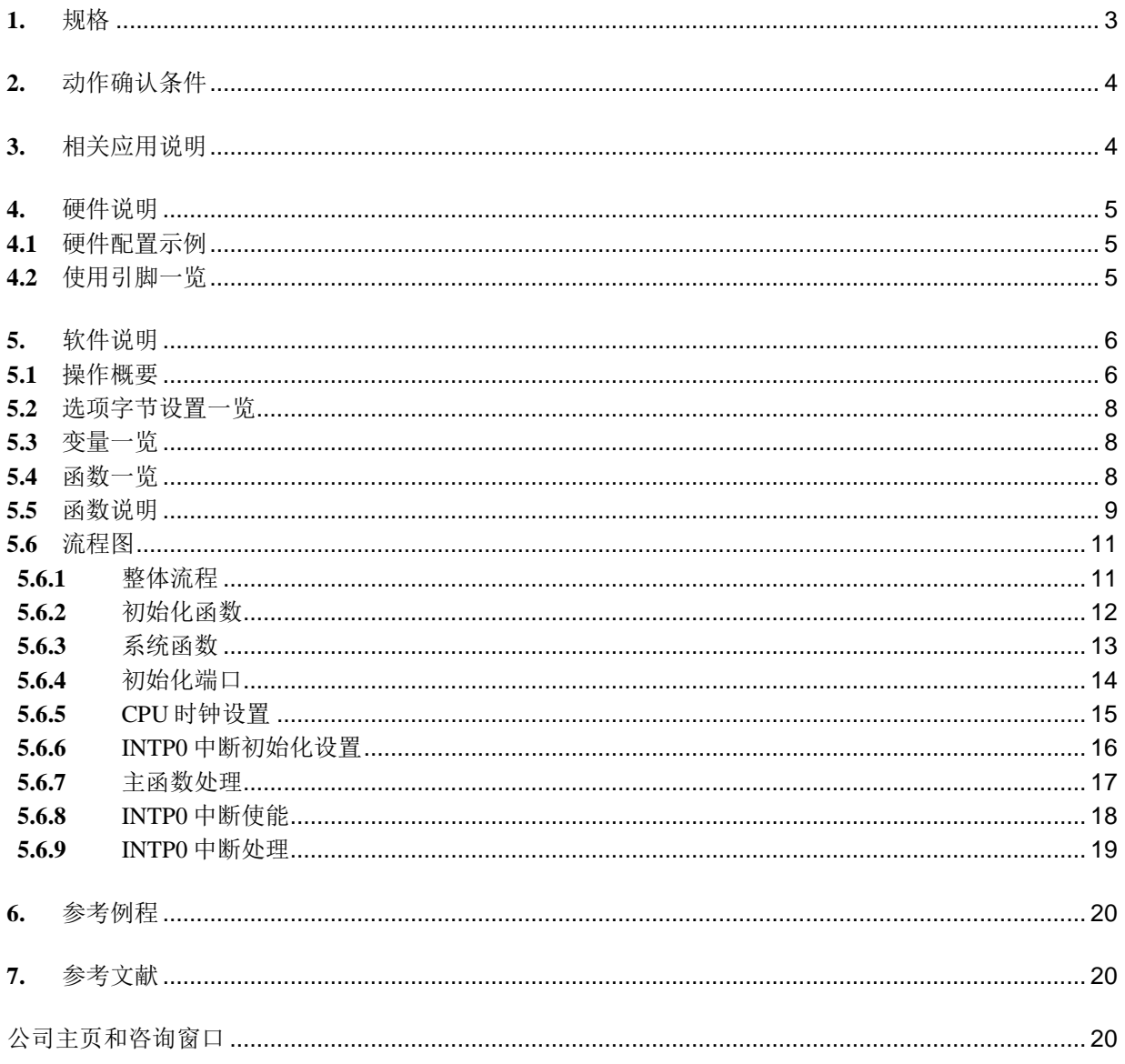

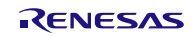

#### <span id="page-2-0"></span>**1.** 规格

本篇应用说明介绍了电压检测电路的复位工作模式。

当电源电压(VDD)低于 LVD 检测电压(VLVD)时,电压检测电路产生内部复位。LED 在电压检测电路产 生的内部复位和上电复位时有不同的视觉表现。3 个 LED 的显示状态是由按键输入的次数改变的。

当 VDD<VLvD时, 电压检测电路产生内部复位。接着, 当 VDD≥VLvD时, 复位释放。这时, 系统从 LED 最 后显示时所处的状态重新启动。

当 VDD<VPOR时, 由于上电复位产生了内部复位。接着, 当 VDD≥VLvD时, 复位释放, 系统从 LED 全部熄 灭的状态开始重新启动。

相关外围功能及用途,请参见"表 1.1"。电压检测电路复位模式工作的时序,请参见"图 1.1"。

| 外围功能                | 用途                      |
|---------------------|-------------------------|
| <b>LVD</b>          | 监视电源电压<br>′ Vpp∶        |
| P137/INTP0          | 按键输入                    |
| P <sub>10~P12</sub> | LED 点亮控制<br>(LED1~LED3) |

表 1.1 相关外围功能及用途

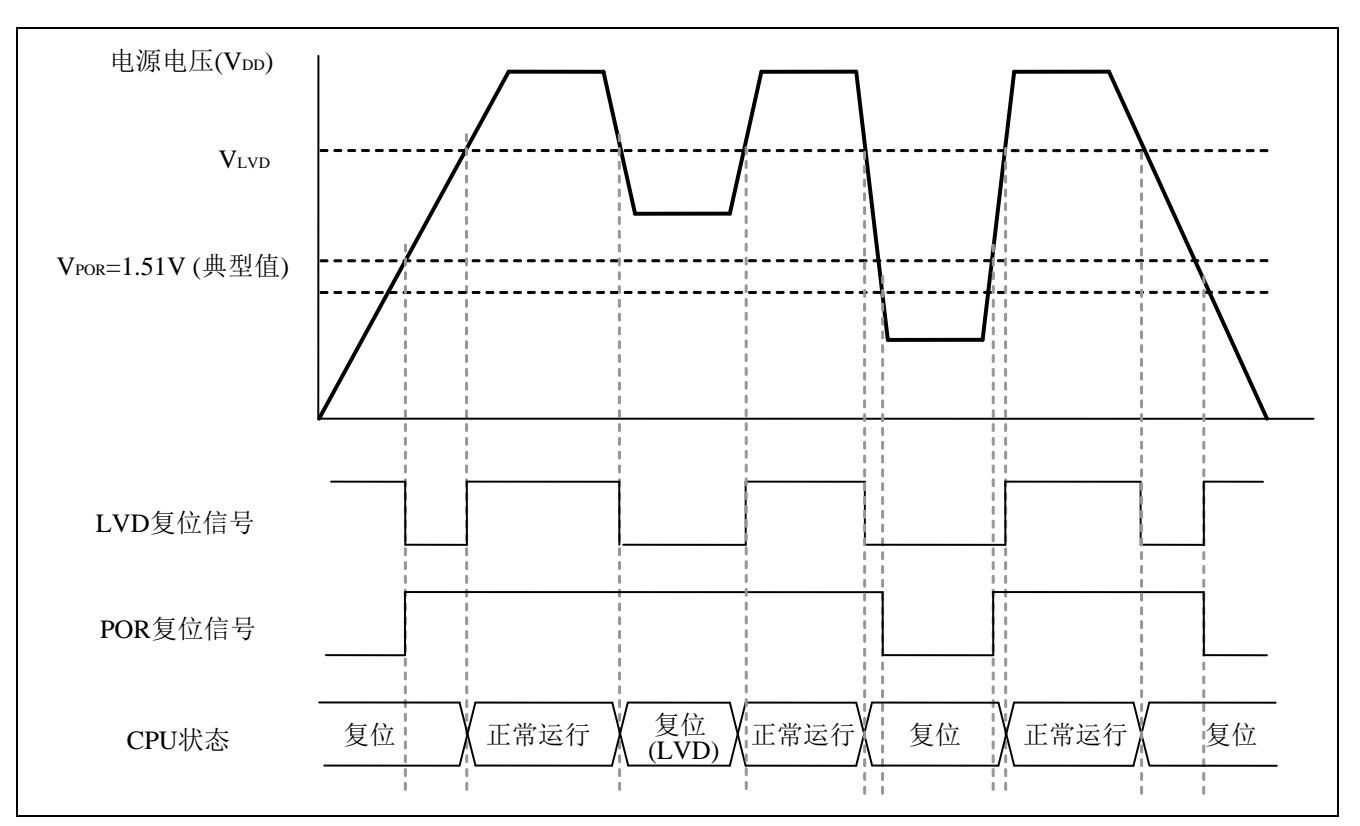

图 1.1 电压检测电路复位模式工作的时序

## <span id="page-3-0"></span>**2.** 动作确认条件

本应用说明中的参考例程,是在下面的条件下进行动作确认的。

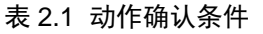

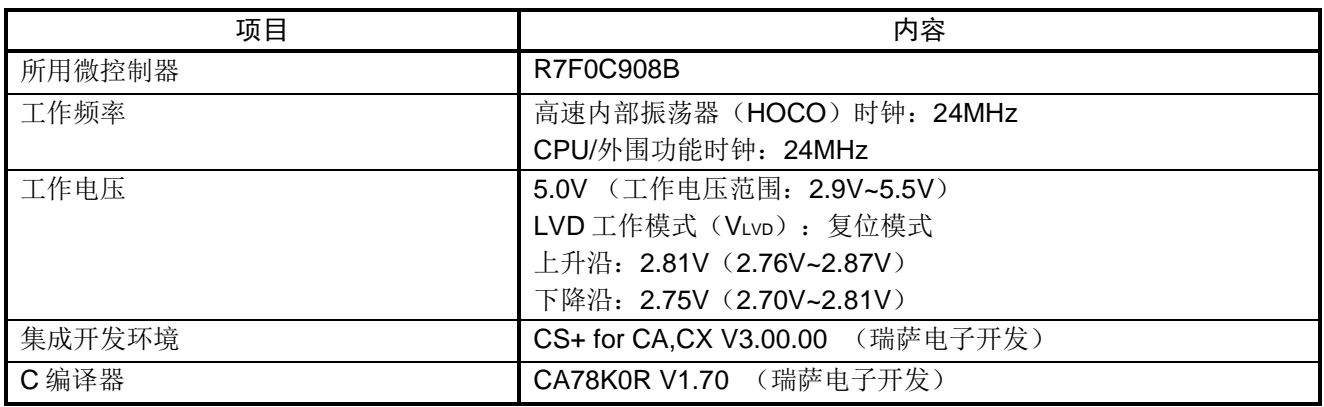

### <span id="page-3-1"></span>**3.** 相关应用说明

使用本应用说明时,请同时参考以下相关的应用说明。

• R7F0C908 初始设定(R01AN2408C)应用说明

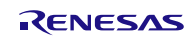

## <span id="page-4-0"></span>**4.** 硬件说明

## <span id="page-4-1"></span>**4.1** 硬件配置示例

本篇应用说明中使用的硬件配置示例,请参见"图 4.1"。

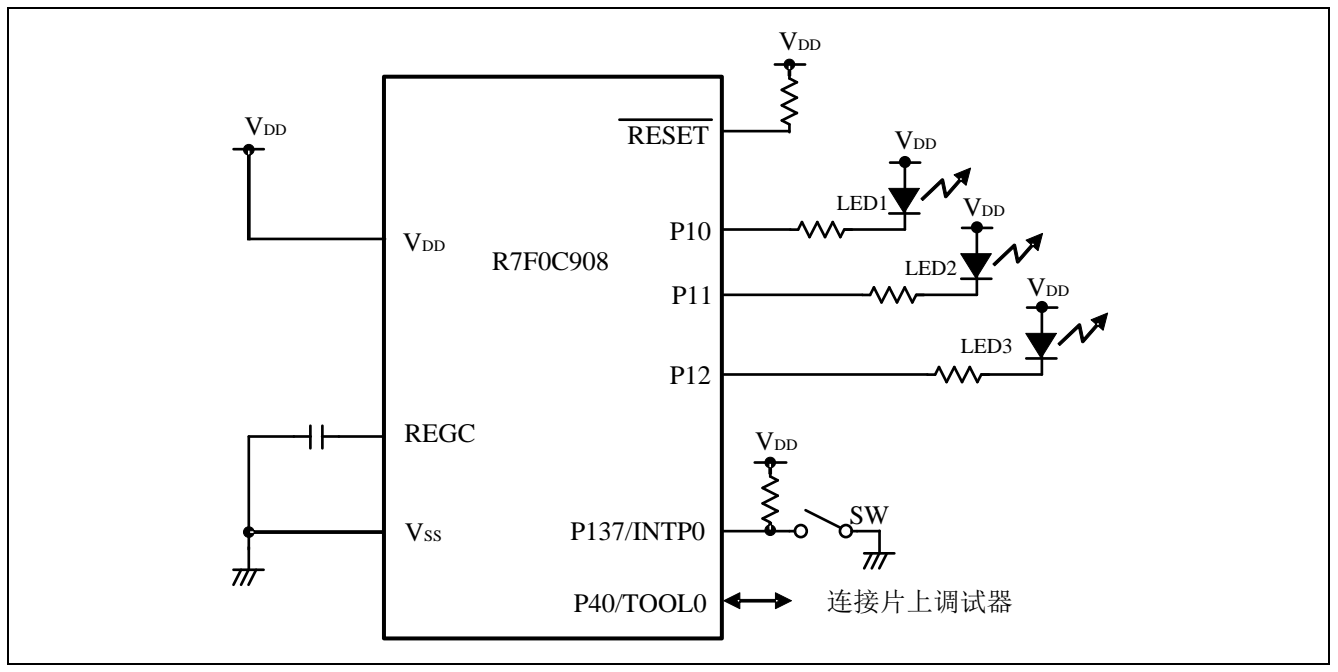

图 4.1 硬件配置

- 注意:1. 上述硬件配置图是为了表示硬件连接情况的简化图。在实际电路设计时,请注意根据系统具体要求 进行适当的引脚处理,并满足电气特性的要求(输入专用引脚请注意分别通过电阻上拉到 VDD 或是 下拉到 Vss)。
	- 2. 请将 VDD 电压值保持在 LVD 设定的复位解除电压(VLVD)以上。

## <span id="page-4-2"></span>**4.2** 使用引脚一览

使用的引脚及其功能,请参见"表 4.1"。

#### 表 4.1 使用的引脚及其功能

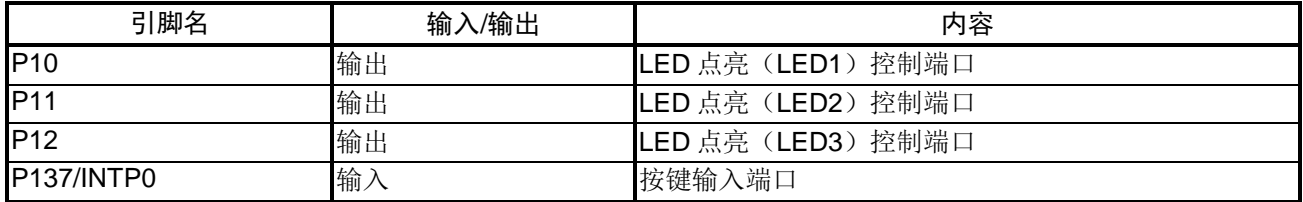

## <span id="page-5-0"></span>**5.** 软件说明

### <span id="page-5-1"></span>**5.1** 操作概要

本篇应用说明中的参考例程使用电压检测电路的复位模式监视供电电压。

当 VDD<VLvD时, 电压检测电路产生内部复位(LVD 复位)。同时, 寄存器被初始化。然而, 如果 VDD 大 于或等于上电复位检测电压(VPOR = 1.51 V ± 0.03 V), 片上 RAM 的状态保持复位前的状态不变。由于片上 RAM 保存着复位前获得的按键输入次数,系统可以从复位前 LED 所表现的状态重新启动。

除了 LVD 复位的其他复位发生时,按键输入次数均会被初始化。

(1) 初始化电压检测器

<设置条件>

- 当电源上电或复位释放后,系统会自动引用选项字节的设置,将 LVD 设定为复位模式。
- 上升沿检测电压被设置为 2.81V,下降沿检测电压被设置为 2.75V。

注意:当选择复位模式时,电压检测电路电平寄存器(LVIS)是不允许写入的。LVIS 寄存器初始值被自动的 设置为 81H (低电压检测电平、复位模式的 VLvp)。

(2)设置输入输出端口

- LED 点亮控制(LED1~LED3): 将 P10、P11 和 P12 配置为输出端口。
- 按键输入:将 P137/INTP0 配置为 INTP0 下降沿检测有效的中断模式(通过外部上拉电阻)。

(3)依据按键输入进行 LED 显示

- 当检测到 P137/INTP0 的下降沿,进入中断处理程序。如果通过 10ms 的抖动检测,则认为是一次有效 的按键输入,LED 显示随之改变。当 VDD<VLvD时,LVD 复位产生,然而片上的 RAM 保持复位前的状 态不变注。
- (4) 当 VDD< VPOR 时, POR 内部复位产生, 删除 LED 显示数据。
- 注: 如果程序使用了 C 语言的标准启动程序,在 main 函数执行之前,片上 RAM 中的数据将被初始化。为 了防止数据被初始化,本参考例程采用了注释掉初始化代码的启动程序。
- 注意: 获取更多的使用注意事项, 请参考 R7F0C903-908 的 Datasheet。

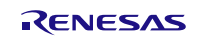

参考例程的操作概要,请参见"图 5.1"。

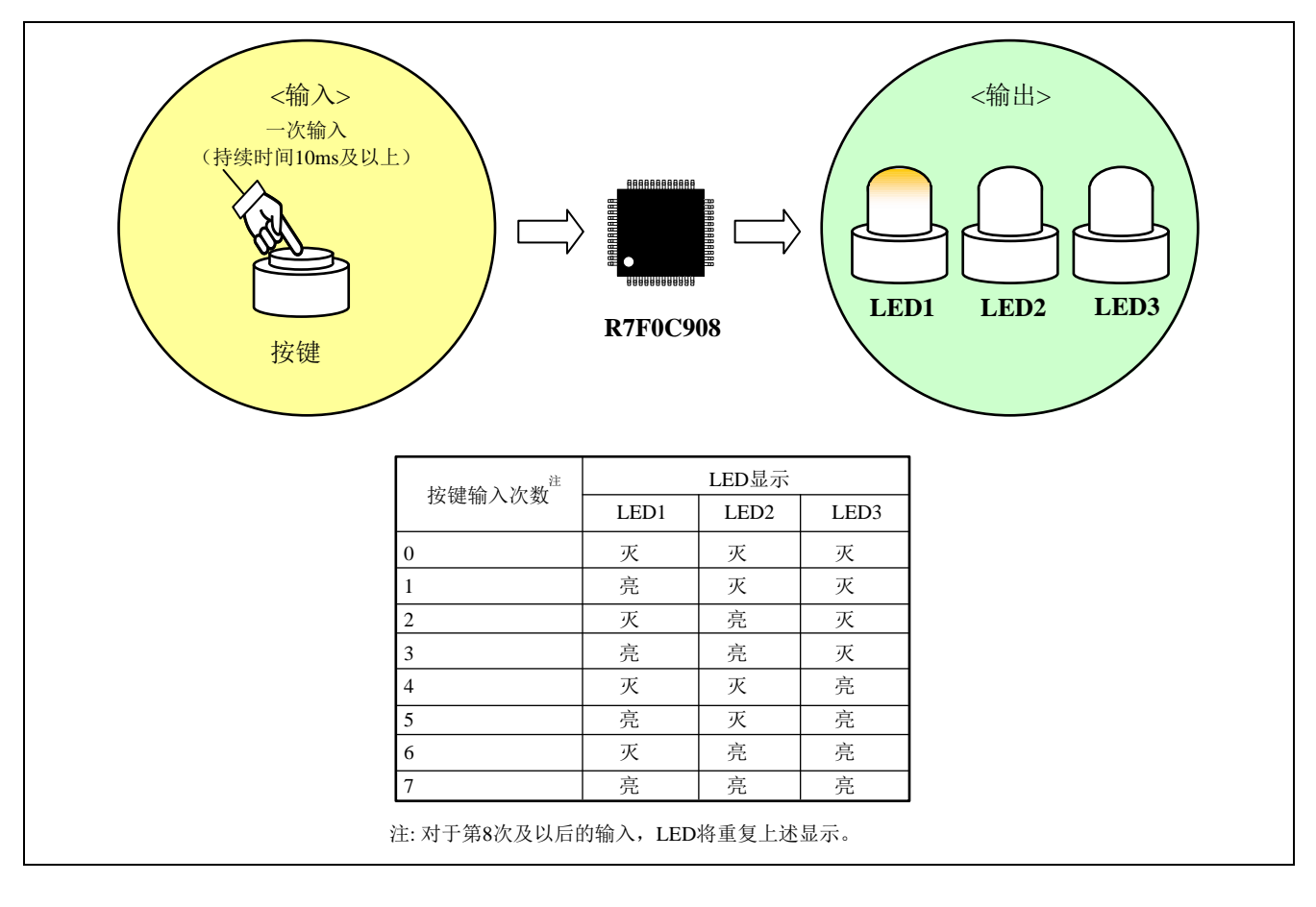

图 5.1 参考例程操作概要

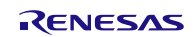

## <span id="page-7-0"></span>**5.2** 选项字节设置一览

选项字节的设置,请参见"表 5.1"。

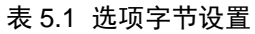

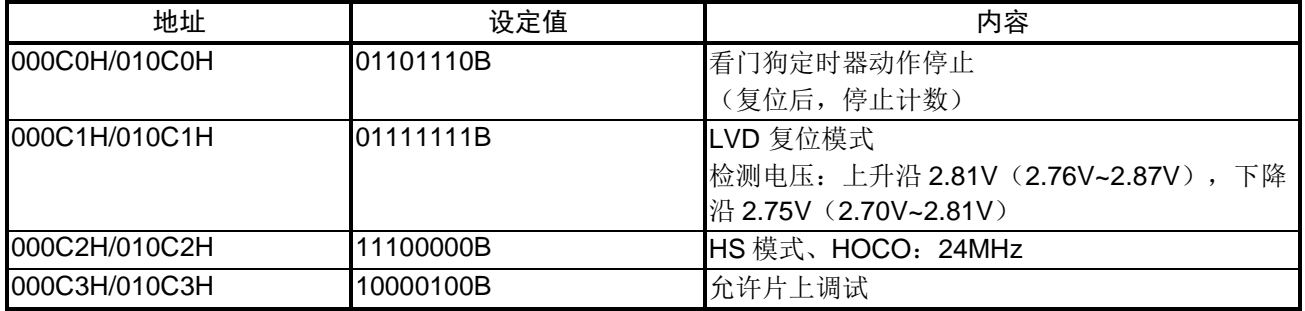

#### <span id="page-7-1"></span>**5.3** 变量一览

参考例程中使用的全局变量,请参见"表 5.2"。

#### 表 5.2 参考例程使用的全局变量

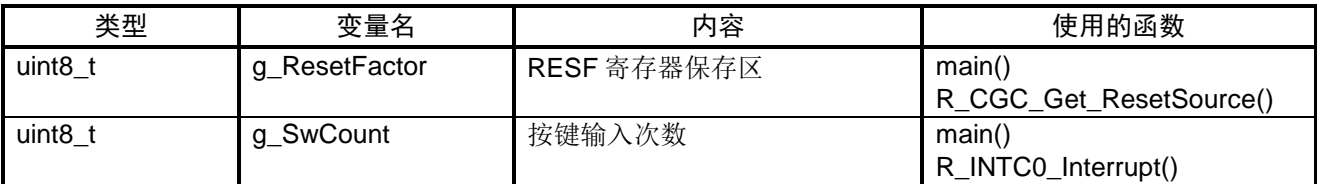

## <span id="page-7-2"></span>**5.4** 函数一览

参考例程中使用的函数,请参见"表 5.3"。

表 5.3 函数

| 函数名               | 概要            |
|-------------------|---------------|
| hdwinit           | 初始化函数         |
| R_Systeminit      | 系统函数          |
| R_PORT_Create     | 初始化端口         |
| R_CGC_Create      | CPU 时钟设置      |
| R_INTC_Create     | INTPO 中断初始化设置 |
| main              | 主函数处理         |
| R_INTC0_Start     | INTPO 中断使能    |
| R_INTC0_Interrupt | INTPO 中断处理    |

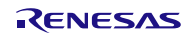

## <span id="page-8-0"></span>**5.5** 函数说明

本节对参考例程中使用的函数进行说明。

#### [函数名] hdwinit

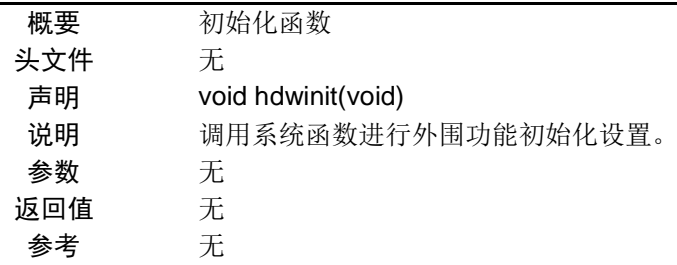

#### [函数名] R\_Systeminit

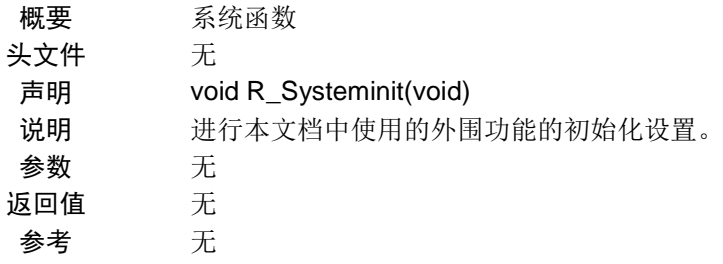

#### [函数名] R\_PORT\_Create

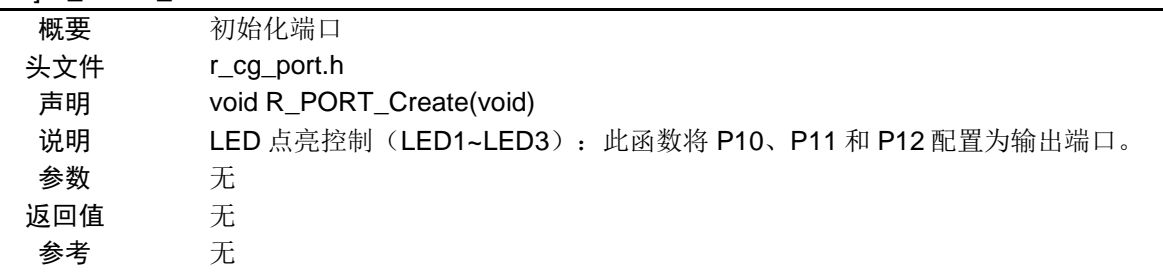

#### 函数名] R\_CGC\_Create

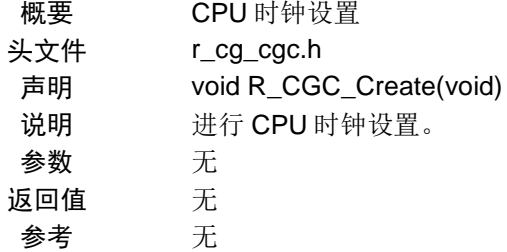

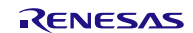

#### [函数名] R\_INTC\_Create

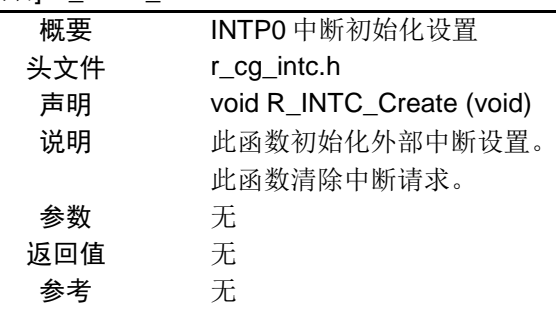

### [函数名] main

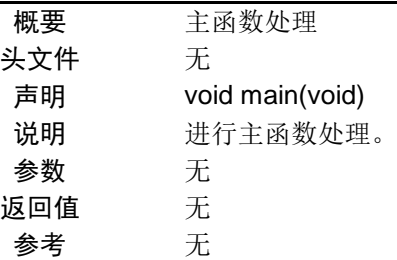

#### [函数名] R\_INTC0\_Start

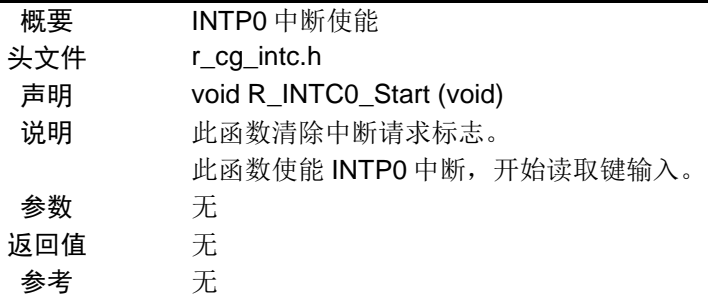

#### [函数名] R\_INTC0\_Interrupt

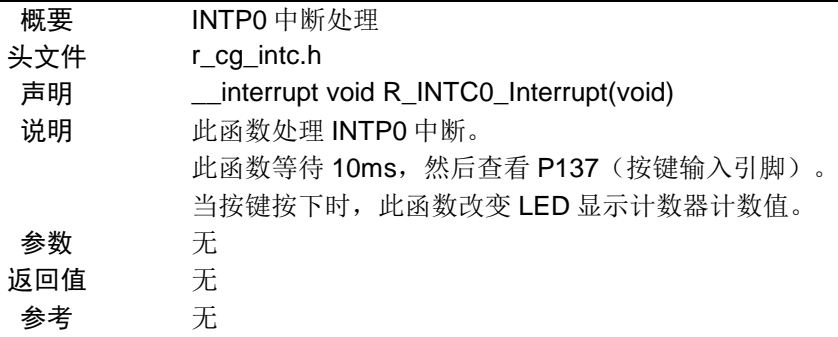

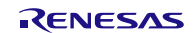

## <span id="page-10-0"></span>**5.6** 流程图

### <span id="page-10-1"></span>**5.6.1** 整体流程

本篇应用说明中参考例程的整体流程,请参见"图 5.2"。

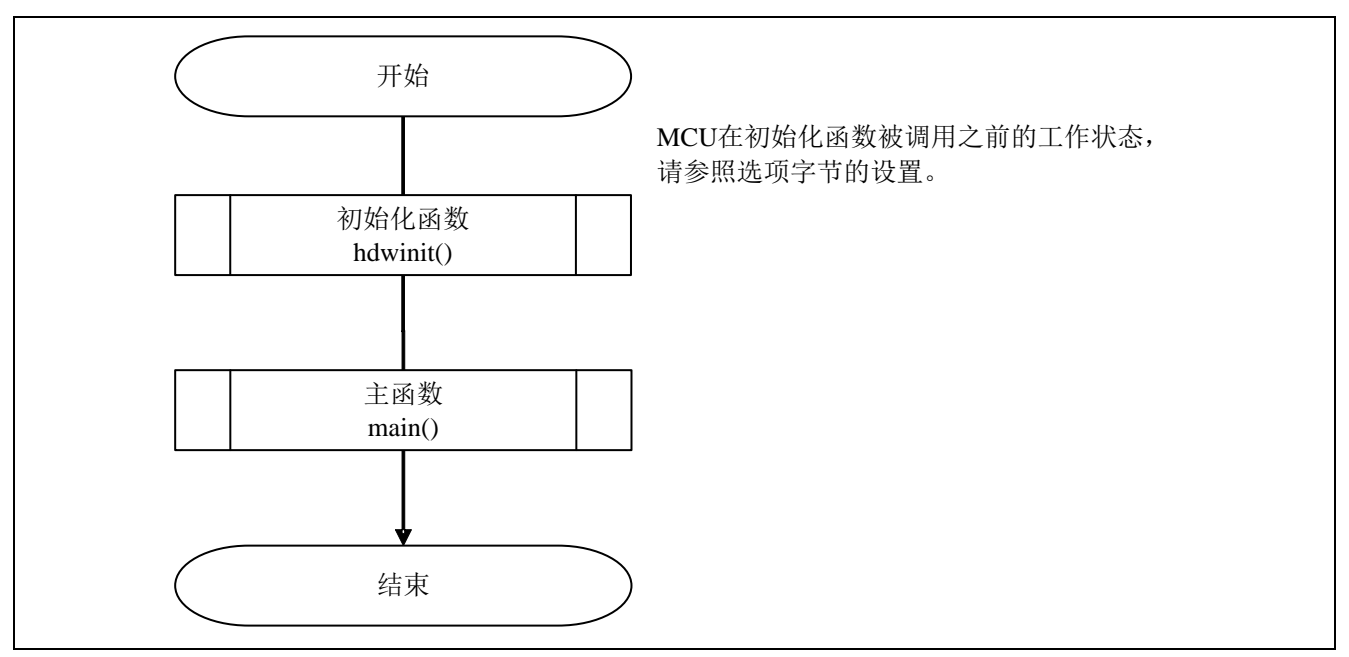

图 5.2 整体流程

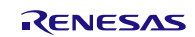

## <span id="page-11-0"></span>**5.6.2** 初始化函数

初始化函数的流程,请参见"图 5.3"。

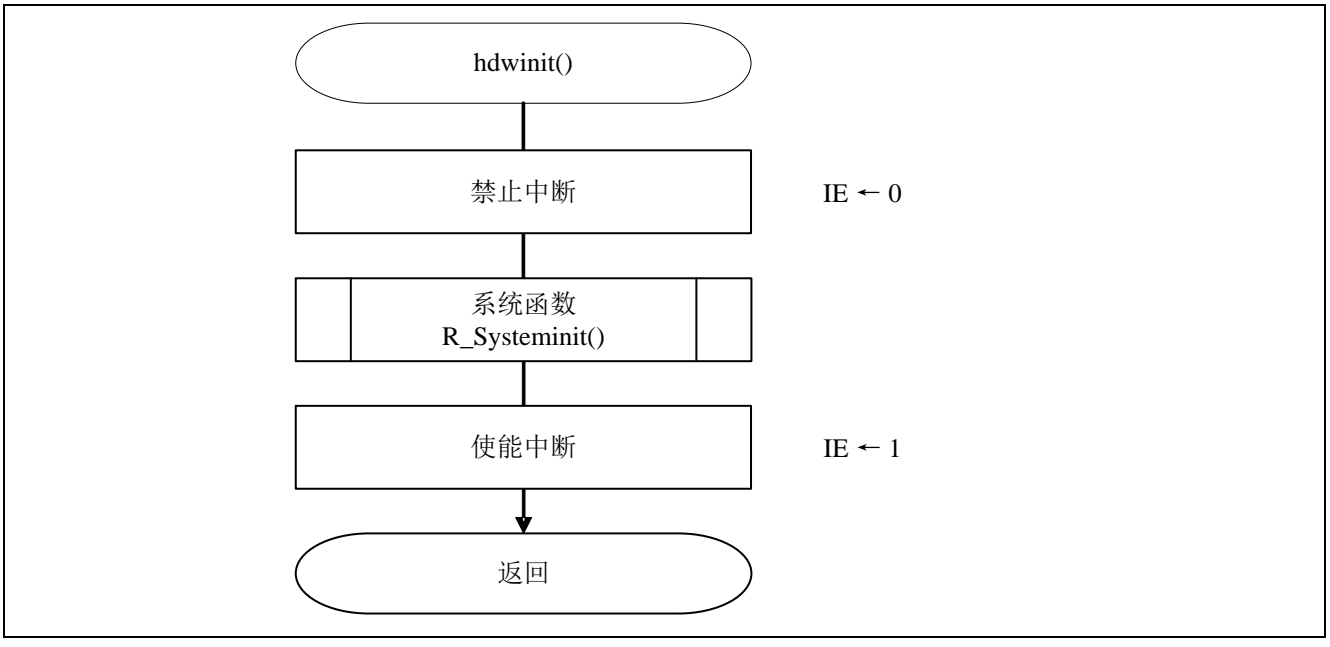

图 5.3 初始化函数

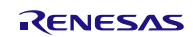

## <span id="page-12-0"></span>**5.6.3** 系统函数

系统函数的流程,请参见"图 5.4"。

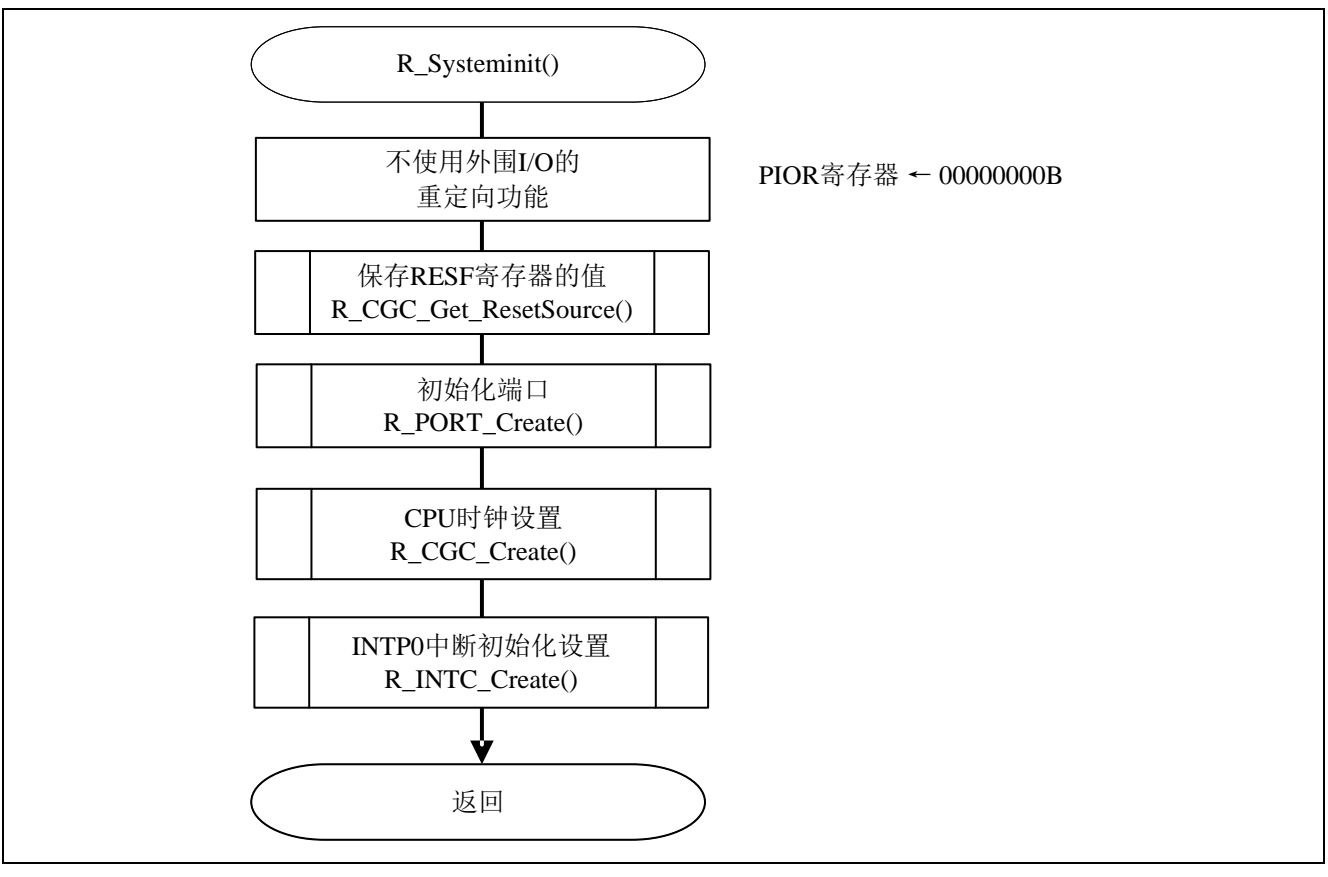

图 5.4 系统函数

#### <span id="page-13-0"></span>**5.6.4** 初始化端口

初始化端口的流程图,请参见"图 5.5"。

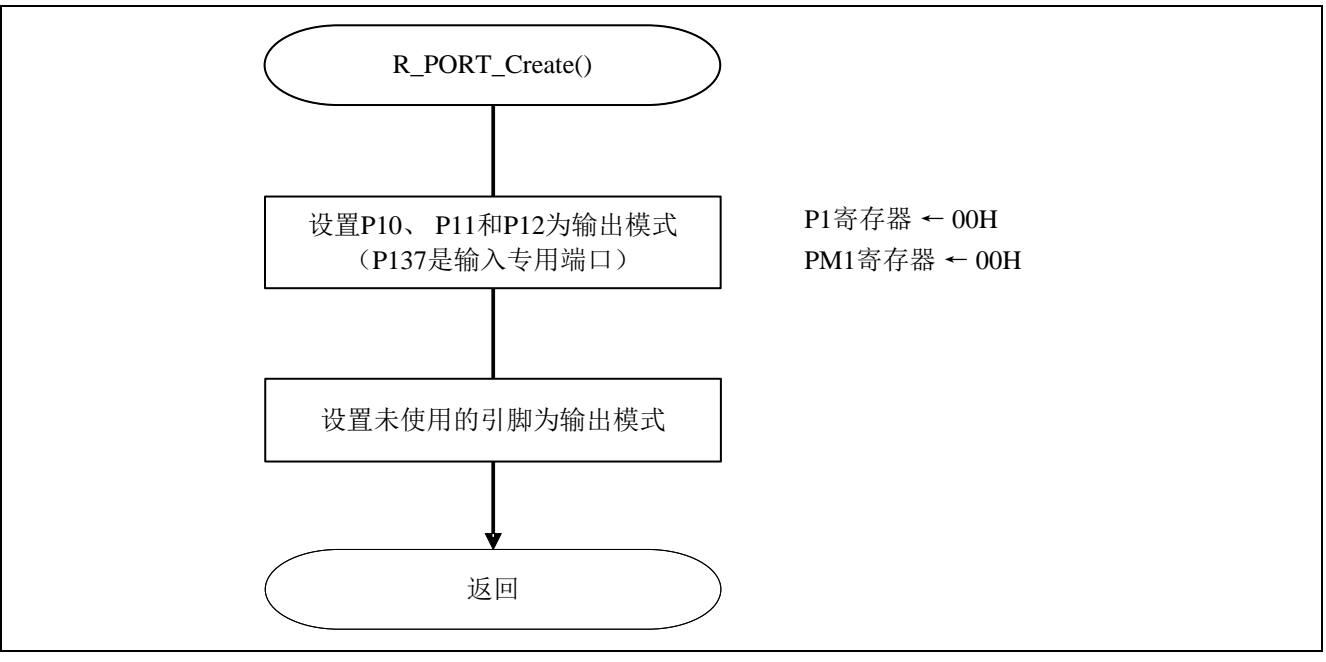

图 5.5 初始化端口

注意:关于未使用端口的设置,请注意根据系统具体要求进行适当的端口处理,并满足电气特性的要求。未使 用的输入专用端口,请分别通过电阻上拉到 VDD 或是下拉到 Vss。

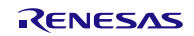

## <span id="page-14-0"></span>**5.6.5** CPU 时钟设置

CPU 时钟设置的流程,请参见"图 5.6"。

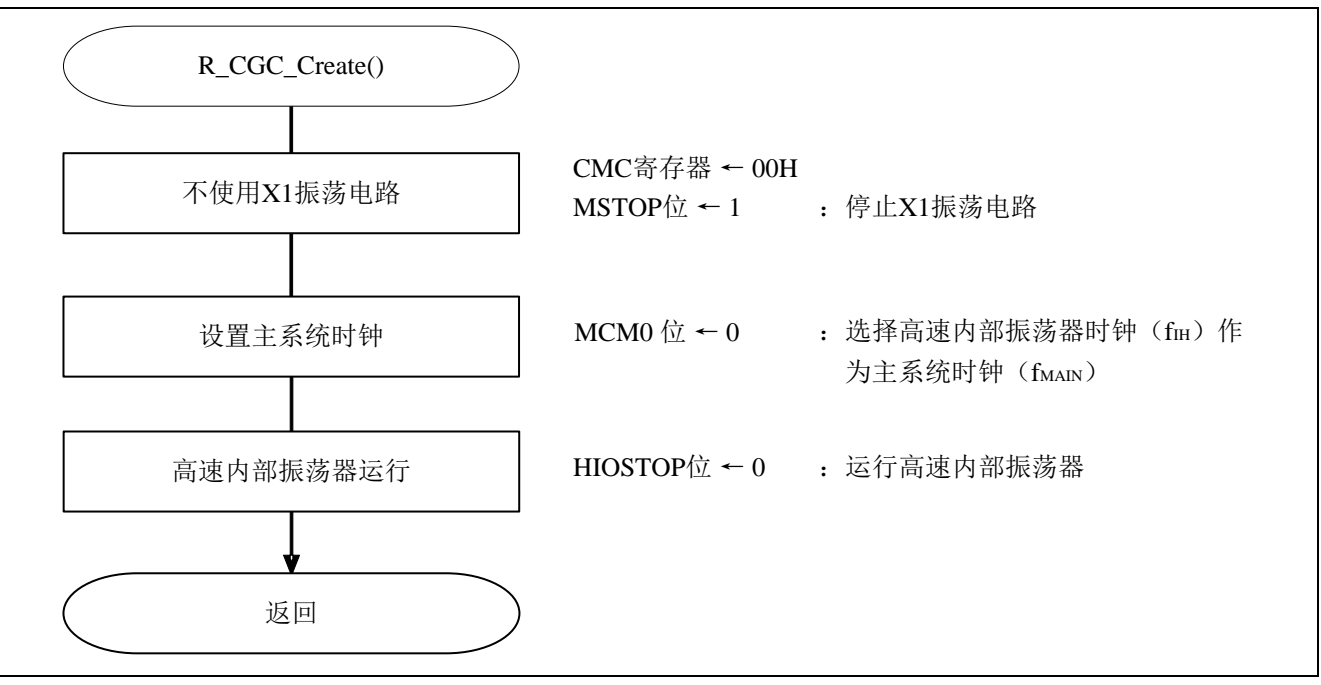

图 5.6 CPU 时钟设置

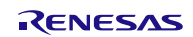

#### <span id="page-15-0"></span>**5.6.6** INTP0 中断初始化设置

INTP0 中断初始化设置的流程,请参见"图 5.7"。

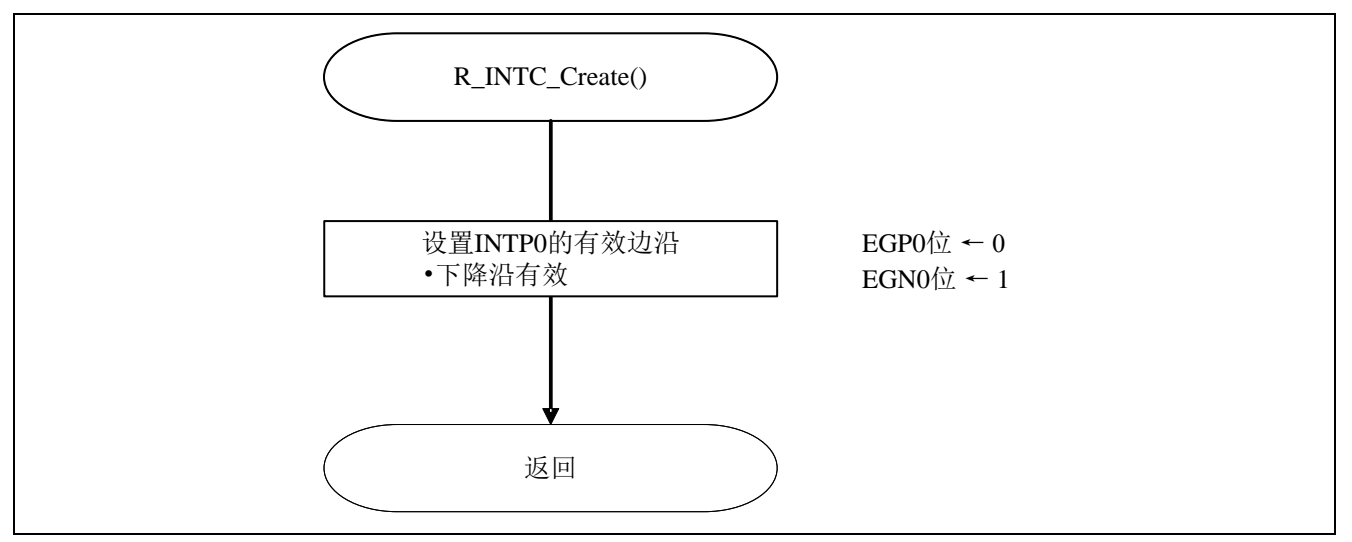

图 5.7 INTP0 中断初始化设置

#### 设置 INTP0 引脚边沿检测

- 外部中断上升沿允许寄存器(EGP0)
- 外部中断下降沿允许寄存器(EGN0)

这些寄存器是为 INTP0~INTP5 设置有效边沿。

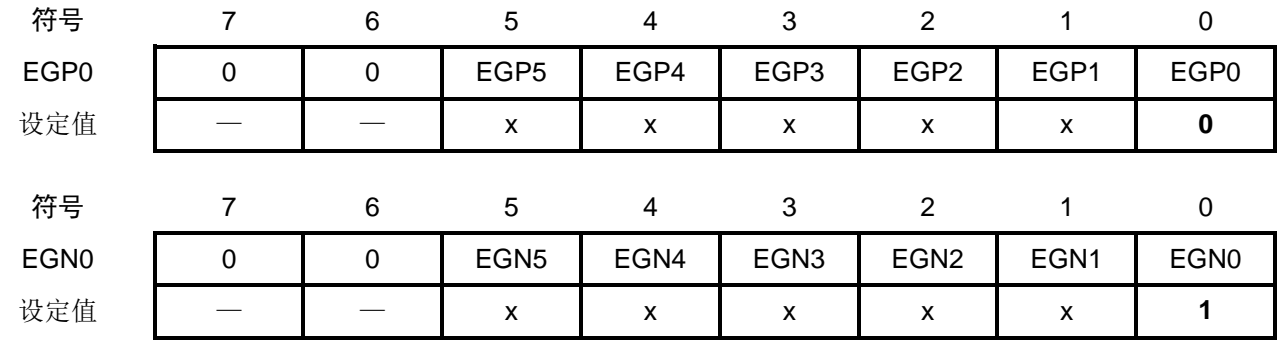

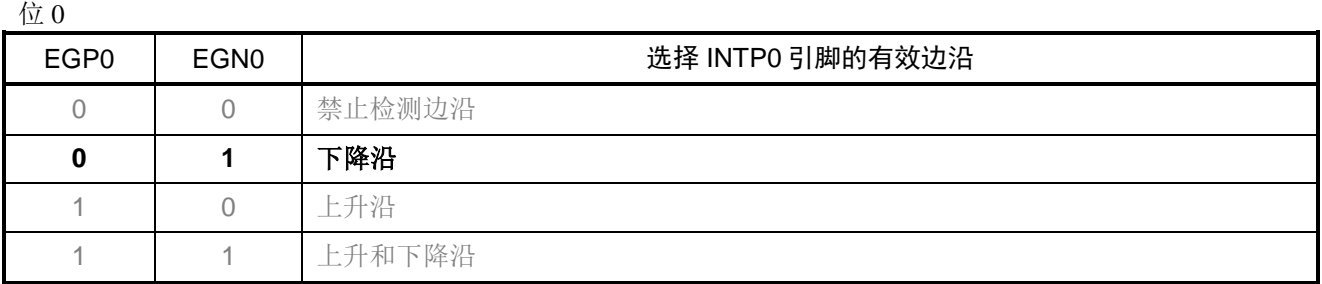

注意: 关于寄存器设置的详细方法, 请参考 R7F0C903-908 的 Datasheet。 寄存器图中的设定值说明: x: 未使用位、空白:未变更位、—:预留位或者是什么都不配置的位

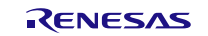

## <span id="page-16-0"></span>**5.6.7** 主函数处理

主函数处理的流程,请参见"图 5.8"。

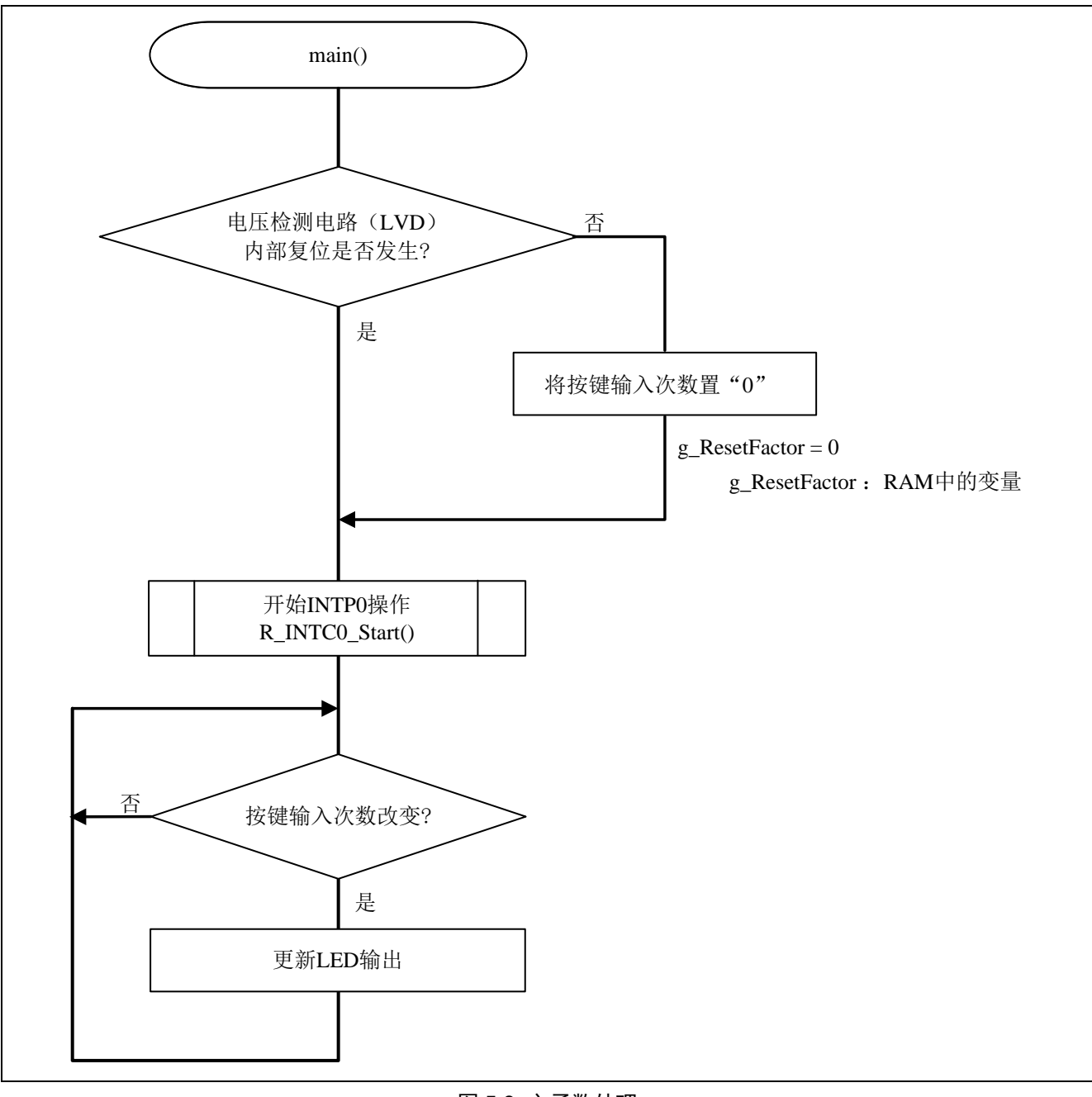

图 5.8 主函数处理

#### <span id="page-17-0"></span>**5.6.8** INTP0 中断使能

INTP0 中断使能的流程,请参见"图 5.9"。

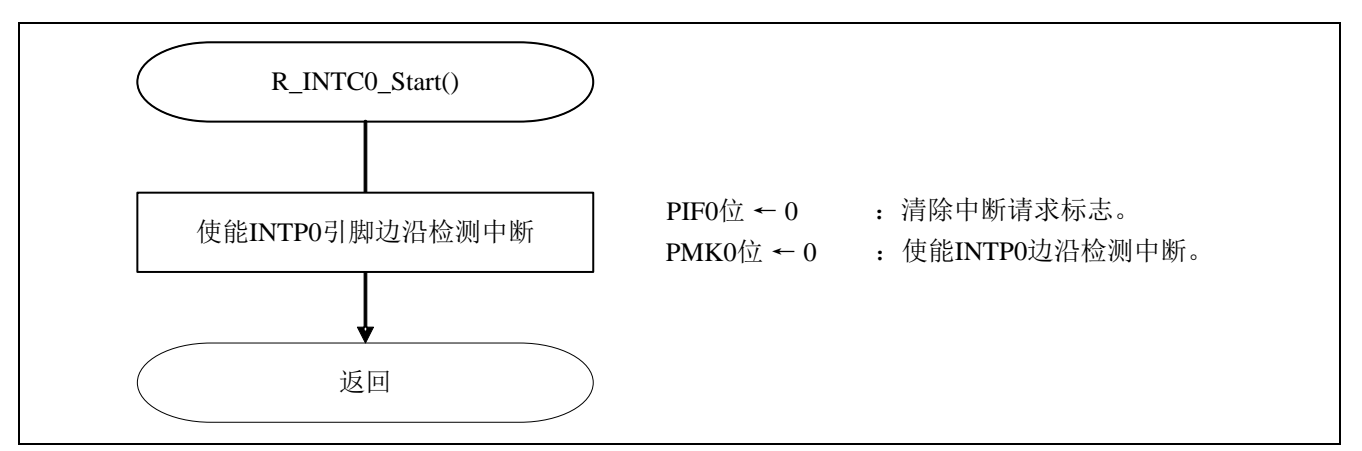

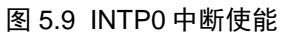

设置 INTP0 中断

- 中断请求标志寄存器(IF0L) 清除中断请求标志。
- 中断屏蔽寄存器(MK0L) 清除中断屏蔽。

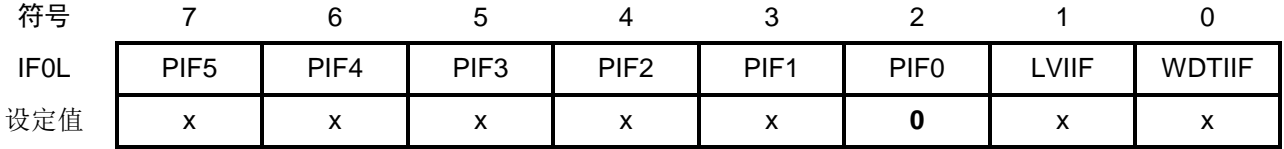

位 2

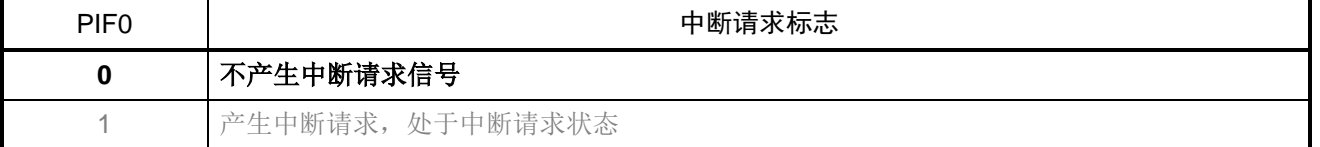

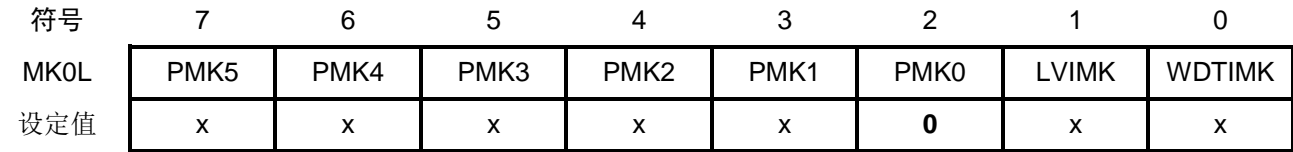

位 2

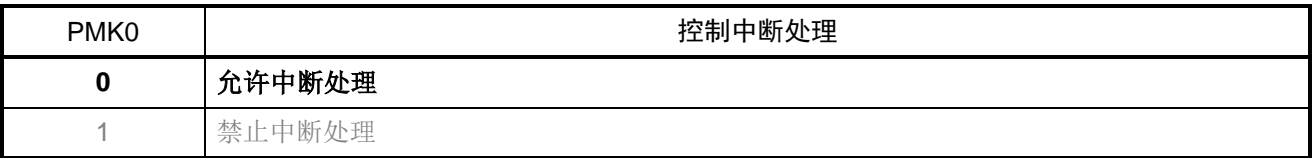

注意: 关于寄存器设置的详细方法,请参考 R7F0C903-908 的 Data Sheet。 寄存器图中的设定值说明: x: 未使用位、空白:未变更位、—:预留位或者是什么都不配置的位

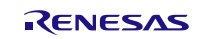

#### <span id="page-18-0"></span>**5.6.9** INTP0 中断处理

INTP0 中断处理的流程,请参见"图 5.10"。

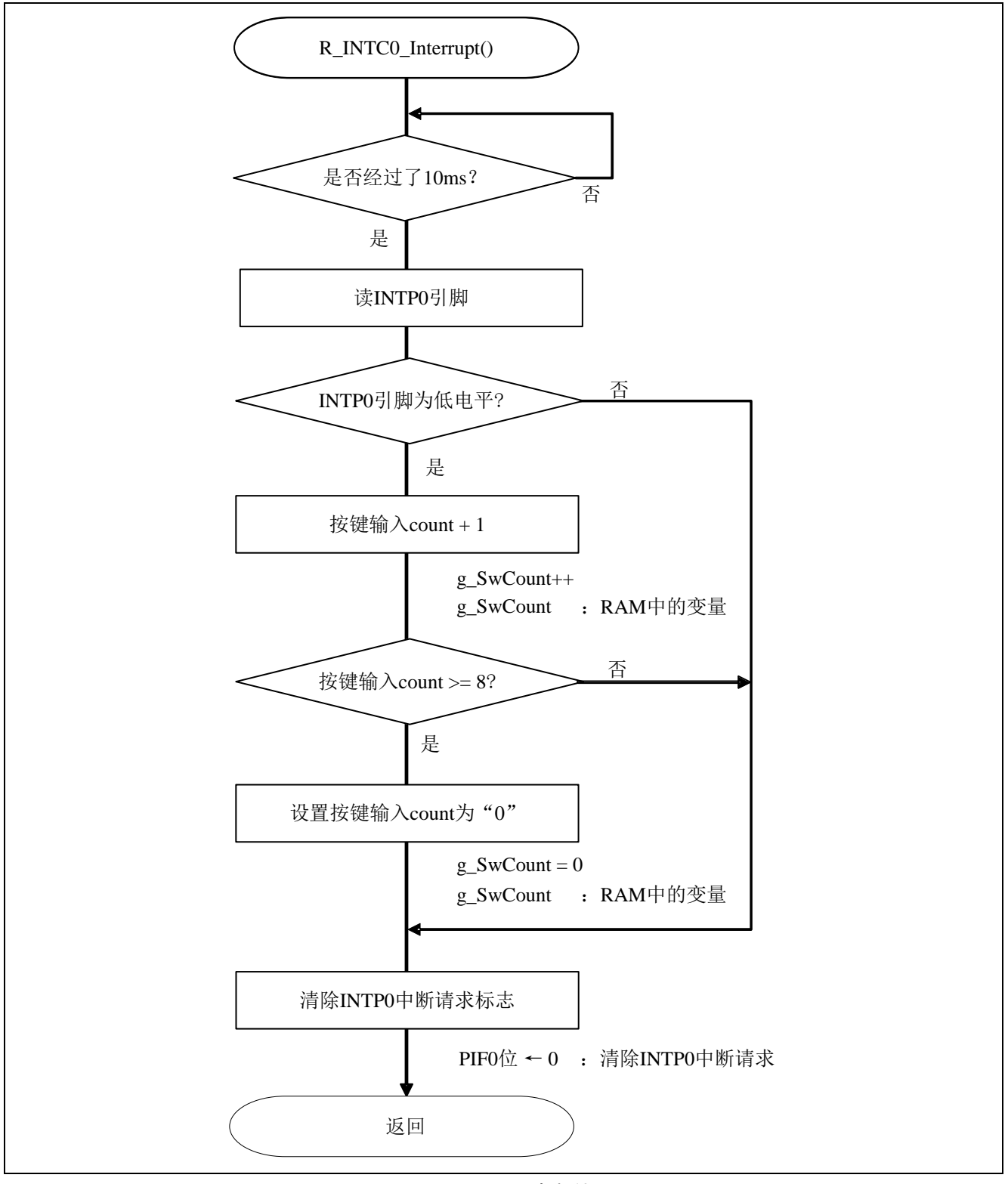

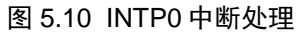

## <span id="page-19-0"></span>**6.** 参考例程

参考例程请从瑞萨电子网页上取得。

## <span id="page-19-1"></span>**7.** 参考文献

R7F0C903-908 Datasheet (R01DS0237E) RL78 family User's Manual: Software (R01US0015E) (最新版本请从瑞萨电子网页上取得)

技术信息/技术更新 (最新信息请从瑞萨电子网页上取得)

## <span id="page-19-2"></span>公司主页和咨询窗口

瑞萨电子主页

• <http://cn.renesas.com/>

咨询

- <http://cn.renesas.com/contact/>
- [contact.china@renesas.com](mailto:contact.china@renesas.com)

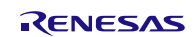

## 修订记录

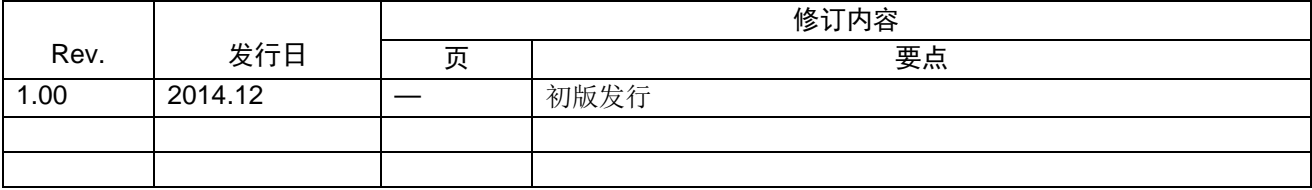

所有商标及注册商标均归其各自拥有者所有。

# 产品使用时的注意事项

本文对适用于单片机所有产品的 "使用时的注意事项"进行说明。有关个别的使用时的注意事项请参照 正文。此外,如果在记载上有与本手册的正文有差异之处,请以正文为准。

- 1. 未使用的引脚的处理 【注意】将未使用的引脚按照正文的 "未使用引脚的处理"进行处理。 CMOS产品的输入引脚的阻抗一般为高阻抗。如果在开路的状态下运行未使用的引脚,由于感应现 象,外加LSI周围的噪声,在LSI内部产生穿透电流,有可能被误认为是输入信号而引起误动作。 未使用的引脚,请按照正文的 "未使用引脚的处理"中的指示进行处理。
- 2. 通电时的处理

【注意】通电时产品处于不定状态。 通电时, LSI内部电路处于不确定状态,寄存器的设定和各引脚的状态不定。通过外部复位引脚对 产品进行复位时,从通电到复位有效之前的期间,不能保证引脚的状态。 同样,使用内部上电复位功能对产品进行复位时,从通电到达到复位产生的一定电压的期间,不能 保证引脚的状态。

- 3. 禁止存取保留地址 (保留区) 【注意】禁止存取保留地址 (保留区) 在地址区域中,有被分配将来用作功能扩展的保留地址 (保留区)。因为无法保证存取这些地址时 的运行,所以不能对保留地址 (保留区)进行存取。
- 4. 关于时钟

【注意】复位时,请在时钟稳定后解除复位。 在程序运行中切换时钟时,请在要切换成的时钟稳定之后进行。复位时,在通过使用外部振荡器 (或者外部振荡电路)的时钟开始运行的系统中,必须在时钟充分稳定后解除复位。另外,在程序 运行中,切换成使用外部振荡凝练、或者外部振荡电路)的时钟时,在要切换成的时钟充分稳定后 再进行切换。

5. 关于产品间的差异

【注意】在变更不同型号的产品时,请对每一个产品型号进行系统评价测试。 即使是同一个群的单片机,如果产品型号不同,由于内部ROM、版本模式等不同,在电特性范围 内有时特性值、动作容限、噪声耐量、噪声辐射量等也不同。因此,在变更不认同型号的产品时, 请对每一个型号的产品进行系统评价测试。

#### Descriptions of circuits, software and other related information in this document are provided only to illustrate the operation of semiconductor products and application examples. You are fully responsible for<br>the incorpor use of these circuits, software, or information. Renesas Electronics has used reasonable care in preparing the information included in this document, but Renesas Electronics does not warrant that such information is error free. Renesas Electronics assumes no liability whatsoever for any damages incurred by you resulting from errors in or omissions from the information included herein.<br>Renesas Electronics does not assume any liability for infringement of patents, or others.<br>You should not alter, modify, copy, or otherwise misappropriate any Renesas Electronics product, whether in whole or in part. Renesas Electronics assumes no responsibility for any losses incurred by you or<br>third p "Standard": Computers; office equipment; communications equipment; test and measurement equipment; audio and visual equipment; home electronic appliances; machine tools; personal electronic<br>equipment: and industrial robots equipment; and industrial robots etc.<br>"High Quality": Transportation colors etc.<br>Renessas Electronics products are neither intended nor authorized for use in products or systems; anti-disaster systems; anti-crime systems; Please contact a Renessa Electronics sales office for details as to environmental matters such as the environmental ompathlinty of each controlled substances, including without limitation, the EU RoHS Directive. Renessa El products. This document may not be reproduced or duplicated in any form, in whole or in part, without prior written consent of Renesas Electronics. 11. This document may not be reproduced or duplicated in any form, in whole or in part, without prior written consent of Renesas Electronics.<br>12. Please contact a Renesas Electronics sales office if you have any questions 1. 本文档中所记载的关于电路、软件和其他相关信息仅用于说明半导体产品的操作和应用实例。用户如在设备设计中应用本文档中的电路、软件和相关信息,请自行负责。对于用户或第三方因使用上述电路、<br> 软件或信息而遭受的任何损失,瑞萨电子不承担任何责任。 在准备本文档所记载的信息的过程中,瑞萨电子已尽量做到合理注意,但是,瑞萨电子并不保证这些信息都是准确无误的。用户因本文档中所记载的信息的错误或遗漏而遭受的任何损失,瑞萨电子不承担<br>任何责任。 仕问贡仕。<br>对于因使用本文档中的瑞萨电子产品或技术信息而造成的侵权行为或因此而侵犯第三方的专利、版权或其他知识产权的行为,瑞萨电子不承担任何责任。本文档所记载的内容不应视为对瑞萨电子或其他人<br>所有的专利、版权或其他知识产权作出任何朋示、默示或其它方式的许可及授权。 所有的专利,服权或具他知识产权作出任同明末、默示或其它方式的许可及授权。<br>用户不得在何度,既就是有些现在的事情不能是不可能的。"在那里的时候,而且,对于用户或第三方因上述更改、修改、复制或以其他方式非法使用瑞萨电子产品的行为而遭受的行为而遭受的任何损失,瑞萨电子<br>用不使任何责任。其原量等级分为两个等级。"标准等级"和"高度量等级"。每种瑞萨电子产品的维养用途均服决于产品的质量等级,如下所示:<br>海岸性子的,一种主要的是一种主要的,这样的是一 **Notice** 1. 2. 3. 4. 5. 6. 7. 8. 9. 10. 以下"注意事项"为从英语原稿翻译的中文译文,仅作为参考译文,英文版的"Notice"具有正式效力 2. 3. 4. 5. 6 7. 8. 9. 10. 11. 在事先未得到瑞萨电子书面认可的情况下,不得以任何形式部分或全<br>12. 如果对本文档所记载的信息或瑞萨电子产品有任何疑问,或者用户有<br>(注1) 瑞萨电子,在本文档中指瑞萨电子株式会社及其控股子公司。 (⌞2) ⪔㩞⭫ᆆӝφ⪔㩞⭫ᆆᔶਇᡌ⭕ӝⲺԱӝȾ 注意事项

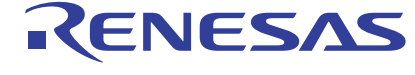

**SALES OFFICES http://www.renesas.com Renesas.Electronics Corporation http://www.renesas.com** 

Refer to "http://www.renesas.com/" for the latest and detailed information.

**Renesas Electronics America Inc.**<br>2880 Scott Boulevard Santa Clara, CA 95050-2554, U.S.A.<br>Tel: +1-408-588-6000, Fax: +1-408-588-6130

**Renesas Electronics Canada Limited**<br>1101 Nicholson Road, Newmarket, Ontario L3Y 9C3, Canada<br>Tel: +1-905-898-5441, Fax: +1-905-898-3220

**Renesas Electronics Europe Limited**<br>Dukes Meadow, Millboard Road, Bourne End, Buckinghamshire, SL8 5FH, U.K<br>Tel: +44-1628-651-700, Fax: +44-1628-651-804

**Renesas Electronics Europe GmbH** Arcadiastrasse 10, 40472 Düsseldorf, Germany Tel: +49-211-65030, Fax: +49-211-6503-1327

**Renesas Electronics (China) Co., Ltd.**<br>7th Floor, Quantum Plaza, No.27 ZhiChunLu Haidian District, Beijing 100083, P.R.China<br>Tel: +86-10-8235-1155, Fax: +86-10-8235-7679

**Renesas Electronics (Shanghai) Co., Ltd.**<br>Unit 301, Tower A, Central Towers, 555 LanGao Rd., Putuo District, Shanghai, China<br>Tel: +86-21-2226-0888, Fax: +86-21-2226-0999

**Renesas Electronics Hong Kong Limited** Unit 1601-1613, 16/F., Tower 2, Grand Century Place, 193 Prince Edward Road West, Mongkok, Kowloon, Hong Kong Tel: +852-2886-9318, Fax: +852 2886-9022/9044

**Renesas Electronics Taiwan Co., Ltd.** 13F, No. 363, Fu Shing North Road, Taipei, Taiwan Tel: +886-2-8175-9600, Fax: +886 2-8175-9670

Renesas Electronics Singapore Pte. Ltd.<br>80 Bendemeer Road, Unit #06-02 Hyflux Innovation Centre Singapore 339949<br>Tel: +65-6213-0200, Fax: +65-6213-0300

**Renesas Electronics Malaysia Sdn.Bhd.**<br>Unit 906, Block B, Menara Amcorp, Amcorp Trade Centre, No. 18, Jln Persiaran Barat, 46050<br>Petaling Jaya, Selangor Darul Ehsan, Malaysia<br>Tel: +60-3-7955-9390, Fax: +60-3-7955-9510

**Renesas Electronics Korea Co., Ltd.**<br>12F., 234 Teheran-ro, Gangnam-Gu, Seoul, 135-080, Korea<br>Tel: +82-2-558-3737, Fax: +82-2-558-5141

© 2014 Renesas Electronics Corporation. All rights reserved. Colophon 3.0